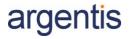

# Argentis Systems One Portal Data Sheet

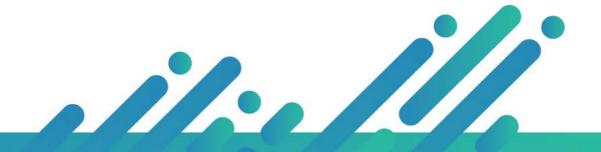

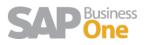

### Content

| Product | Definition                 | 3 |
|---------|----------------------------|---|
| Product | Key Benefits               | 3 |
| Master  | Data                       | 3 |
| 1.1     | Sections                   | 4 |
| Purchas | ing                        | 4 |
| 1.2     | Sections                   | 4 |
| Sales   |                            | 5 |
|         | Sections                   |   |
| PLM     |                            | 5 |
| 1.4     | Sections                   | 6 |
| CRM     |                            | 7 |
| 1.5     | Sections                   | 7 |
| Service | Calls                      | 7 |
|         | Authorizations             |   |
| General | Additional Functionalities | 9 |

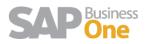

# **Product Definition**

For truly mobile working, our OnePortal is a web platform created by Argentis that enables you to manage and run your business within a SAP Business One environment from anywhere in the world. Giving you the ability to add, view, modify and delete information in an interface that's both familiar and intuitive for users of the SAP Business One application, Argentis OnePortal affords your business unprecedented levels of flexibility and responsiveness, keeping you one step ahead of the competition

# Product Key Benefits

Based on HTML5 technology, OnePortal allows you to run your company from any place in the world. Compatible with every web browser, OnePortal is suitable for use on Windows, Apple OSX, Linux, and any mobile device able to process HTML5. And, just like any other website, you can publish OnePortal online, making it accessible across the globe.

Online availability means that clients and vendors can have access to OnePortal, with you deciding which areas of the system they can interact with. You might want to authorize them to interact with marketing documents or their own Master Data, or you may let them create, modify or cancel sales documents on their behalf, giving them access to OnePortal to review their purchase documents. The choice and flexibility to choose is entirely yours.

OnePortal can communicate directly with the SAP database using the DI API, DI Server, or the SAP Integration Framework, a software architecture that requires a different license schema compared with the SAP Business One application, significantly reducing the amount of money invested in licenses.

### Master Data

Keep track of Leads, Vendors and Clients with the BP Master Data module. Create, view, modify or delete Business Partner master data and review their account status. Let your clients and vendors edit their own information on your system by providing them access to the BP Master Data module. Review the BP's marketing documents and their impact in the BP's accounts accessing your BP's Aging Report. Access to the most relevant item information (stock & pricing)

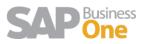

#### 1.1 Sections

| Business Partners           | Aging Reports | Item Master                         |  |  |
|-----------------------------|---------------|-------------------------------------|--|--|
| Functionality               | Comments      |                                     |  |  |
| Create Business Partners    | Not all B1    | information is available            |  |  |
| Update Business Partners    | Not all B1    | Not all B1 information is available |  |  |
| Account Balance             |               |                                     |  |  |
| Customer Aging Report       |               |                                     |  |  |
| View Basic Item information | Pricing, sto  | ock information                     |  |  |
| Reports                     | Connect us    | Connect used defined query reports  |  |  |

# Purchasing

Buyers can use the web portal to create and track purchase order status. Provide your vendors with access to those purchasing documents associated to them. Let them review and modify these documents to provide your company with accurate information and special offers. Control document creation using approval procedures from SAP B1.

#### 1.2 Sections

| My Approvals        | My Documents    | Purchase Request  |  |
|---------------------|-----------------|-------------------|--|
| Purchase Quotations | Purchase Orders | Purchase Invoices |  |

| Functionality       | Comments                                        |
|---------------------|-------------------------------------------------|
| Purchase Request    | View, Add, Update                               |
| Purchase Quotations | View, Add, Update                               |
| Purchase Orders     | View, Add, Update                               |
| Purchase Invoices – | View only                                       |
| Document Approvals  | SAP Standard Approval Process (limitation on DI |
|                     | SERVER SQL query approvals)                     |
| My Documents        | Users access own documents only                 |
| My Approvals        | User receives alerts and approves documents     |

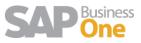

# Sales

Let your sales department work entirely with One Portal creating, viewing, modifying or closing sales documents such as Sales Opportunities, Sales Quotations, and Orders. Provide your clients with access to sales documents associated to them. Let them create and review these documents to increase sales opportunities.

#### 1.3 Sections

| My Opportunities | Opportunities    | My Approvals |  |  |
|------------------|------------------|--------------|--|--|
| My Documents     | Sales Quotations | Sales Orders |  |  |
| Sales Invoices   | Quick Order      |              |  |  |

| Functionality                    | Comments                                           |
|----------------------------------|----------------------------------------------------|
| Create sales opportunities       |                                                    |
| Update sales opportunities       |                                                    |
| Access my opportunities          |                                                    |
| Document Approvals               | Approval Rules from SAP. Excepting query approvals |
| My Documents                     | Sales reps access own documents                    |
| Create / update Sales Quotations |                                                    |
| Create / update Sales Orders     |                                                    |
| Review invoice status            |                                                    |
| Quick order catalogue            | Shopping cart for customers and sales reps         |
| Customer order updates           | Customer can access free to update orders          |

### PLM

The SAP Business One Apparel and Footwear solution provided by Argentis Consulting manages the entire fashion business in a single system. Its affordable, easy to use, and quick to install. One Portal helps users to control the entire Product Lifecycle of each style. Vendors and customer collaborates on activities and access information avoiding communication errors.

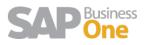

#### 1.4 Sections

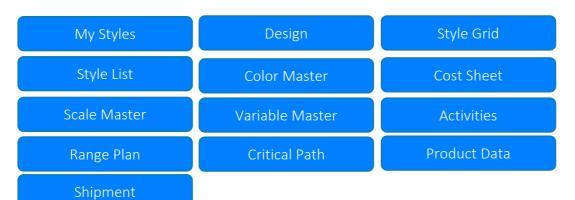

| Functionality                            | Comments                                                                                                    |
|------------------------------------------|----------------------------------------------------------------------------------------------------|
| Styles                                   |                                                                                                    |
| Create Styles                            |                                                                                                    |
| Updates Styles                           |                                                                                                    |
| Create and Update Designs                |                                                                                                    |
| Create Colors                            |                                                                                                    |
| Update Colors                            |                                                                                                    |
| Review Size Charts                       | Templates are created in B1 AFS solutions                                                                                                    |
| Create / Update Cost Sheets per style    |                                                                                                    |
| Add POM to Styles                        | Templates are created in B1 AFS solutions                                                                                                    |
| Add pictures and files to style          |                                                                                                    |
| Add Material Details to styles           |                                                                                                    |
| Create / update projects – critical path | Templates are created in B1 AFS solutions                                                                                                    |
| My Styles                                | User access own styles                                                                                                    |
| Add / update sample evaluation process   |                                                                                                    |
| Add comments to style                    |                                                                                                    |
| Vendor Access                            | Vendors can access and update styles.<br>Download tech packs, add comments, review<br>cost sheet, etc. Indirect access user needed to<br>create/update |
| Customer Access                          | Customers can access and update styles.<br>Indirect access user needed to create/update                                                                |
| ATP – Style availability                 | Review stock by color-size-variable                                                                                                    |
| Style Change Log                         |                                                                                                    |
| Product Data Collection                  | User in the factory can register PDC online                                                                                                    |
| Range Plan                               | Create and update a range plan.                                                                                                    |

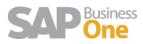

# CRM

One Portal allows users to track and create activities from SAP B1. The most important fields are only available

#### 1.5 Sections

| My Activities | Activities |
|---------------|------------|
|---------------|------------|

| Functionality           | Comments |
|-------------------------|----------|
| Activities              |          |
| Add / update activities |          |
| My Activities           |          |

### Service Calls

One Portal allows users to track and create service calls from SAP B1. The most important fields are only available

| Service | Cal | C  |
|---------|-----|----|
| Service | Cal | 15 |

My Service Calls

| Functionality                 | Comments |
|-------------------------------|----------|
| Service Calls                 |          |
| Create / Update Service Calls |          |
| My Service Calls              |          |

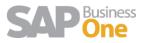

# **General Authorizations**

| WEBPORTAL          | PLM           | SALES           | PURCHASE           | MASTER DATA      | SERVICES | CRM    |
|--------------------|---------------|-----------------|--------------------|------------------|----------|--------|
| ABM Companies      | My Style Grid | Opportunities   | Purchase Order     | АВМ ВР           | List     | List   |
| Add                | My Style List | List            | List               | List             | Add      | Add    |
| Delete             | Style Grid    | Add             | Add                | Add              | Delete   | Delete |
| Update             | Style List    | Update          | Update             | Delete           | Update   | Update |
| View               | My Cost Sheet | View            | View               | Update           | View     | View   |
|                    | Cost Sheet    | view.           | view.              | View             | view -   | view   |
| ABM Users          | Color Master  | Sales Order     | Purchase Quotatior |                  |          |        |
| Add                | Scale Master  | List            | List               | Customer Aging   |          |        |
| Delete             | Rage Plan     | Add             | Add                | Report           |          |        |
| Update             | Critical Path | Update          | Update             | View             |          |        |
| View               | Var Master    | View            | View               | view.            |          |        |
| Add to Company     | Activity      | , i citi        | , icii             | ltem Master Data | 9        |        |
|                    | PDM           | Sales Quotation | Purchase Request   | View             | -        |        |
| ABM News           |               | List            | List               |                  |          |        |
| Add                |               | Add             | Add                |                  |          |        |
| Delete             |               | Update          | Update             |                  |          |        |
| Update             |               | View            | View               |                  |          |        |
| View               |               |                 |                    |                  |          |        |
|                    |               | My Documents    | My Documents       |                  |          |        |
| UDFs               |               | List            | List               |                  |          |        |
| Add                |               | Add             | Add                |                  |          |        |
| Delete             |               | Update          | Update             |                  |          |        |
| View               |               | View            | View               |                  |          |        |
|                    |               |                 |                    |                  |          |        |
| Logs               |               | Sales Approval  | Purchase Approval  |                  |          |        |
| View               |               | List            | List               |                  |          |        |
|                    |               | Update          | Update             |                  |          |        |
| lquery Flow Charts |               | View            | View               |                  |          |        |
| Add                |               |                 |                    |                  |          |        |
| Delete             |               | Sales Invoice   | Purchase Invoice   |                  |          |        |
| View               |               | List            | List               |                  |          |        |
|                    |               | View            | View               |                  |          |        |

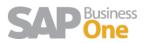

# **General Additional Functionalities**

| Functionality             | Comments                                                                                                    |
|---------------------------|----------------------------------------------------------------------------------------------------|
| Multicompany              | One Portal connects to multiple companies with<br>the same user license. For each portal user a<br>SAP user is assigned. If the user needs to create<br>transaction in SAP, at least an indirect access<br>user is needed.      |
| Query Charts              | The query charts module reads Queries created<br>in B1. Each query can be run as a standard<br>HTML report or connect to a graphic. The<br>reports can be linked to a menu section, show in<br>the home page or portal section. |
| Home Tile Creation        | The users can customize the home page with html, news, and links using the Tile module.                                                                                                    |
| Crystal Report Connection | Connect print layout reports to most common<br>transaction (sales orders, purchase orders,<br>product data management)                                                                                                    |
| View Stock                | Select the warehouses from SAP B1 that will be display in stock, ATP, orders. Change the availability formula.                                                                                                    |
| User Group                | Create user groups to show reports and share authorizations                                                                                                    |
| UDF Mapping               | Connect the User Defined Fields created in B1<br>showing valid values or user defined values from<br>tables.                                                                                                    |
| Formatted Search          | One Portal Allows to reproduce the FMS created<br>in B1 using JS functions. JavaScript and SQL<br>language knowledge is required                                                                                                |

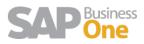